# Το Γραφικό Περιβάλλον Επικοινωνίας

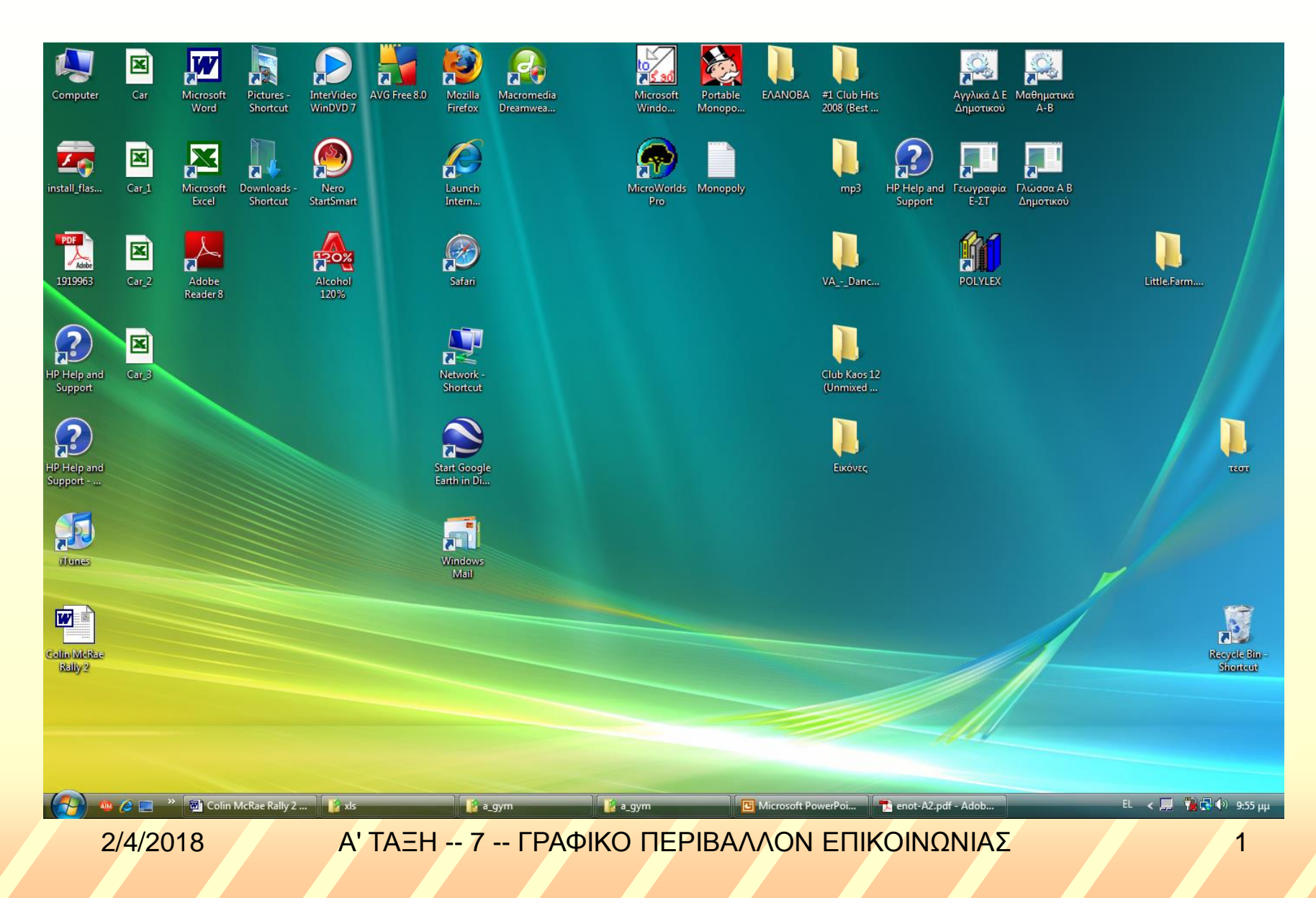

# Περιβάλλον Εντολών Γραμμής

Έναρξη Προγράμματα Βοηθήματα Γραμμή Εντολών

Εντολές

**Date** 

**Todate** 

Dir

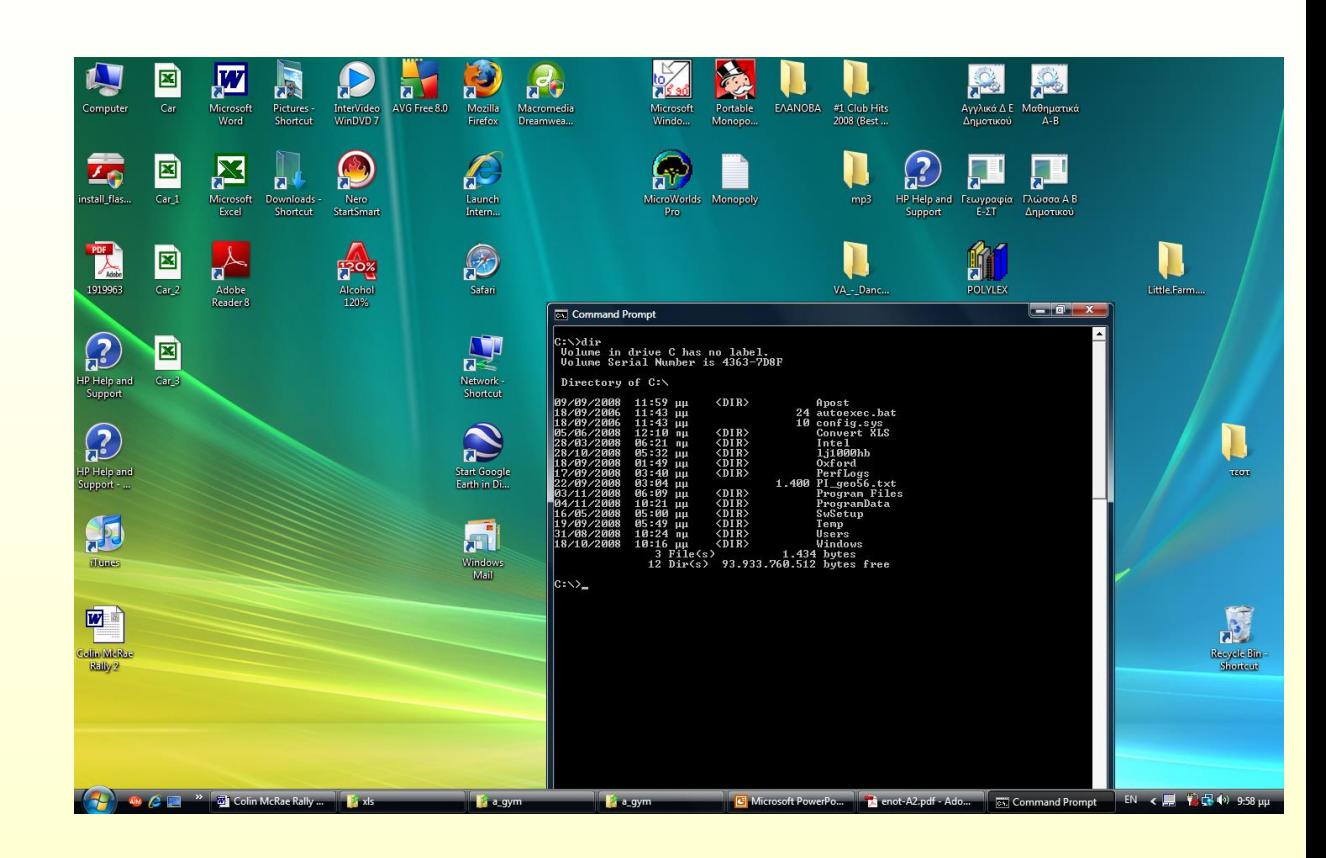

2/4/2018 Α' ΤΑΞΗ -- 7 -- ΓΡΑΦΙΚΟ ΠΕΡΙΒΑΛΛΟΝ ΕΠΙΚΟΙΝΩΝΙΑΣ 2

## Γ.Π.Ε. (MacOS - Linux)

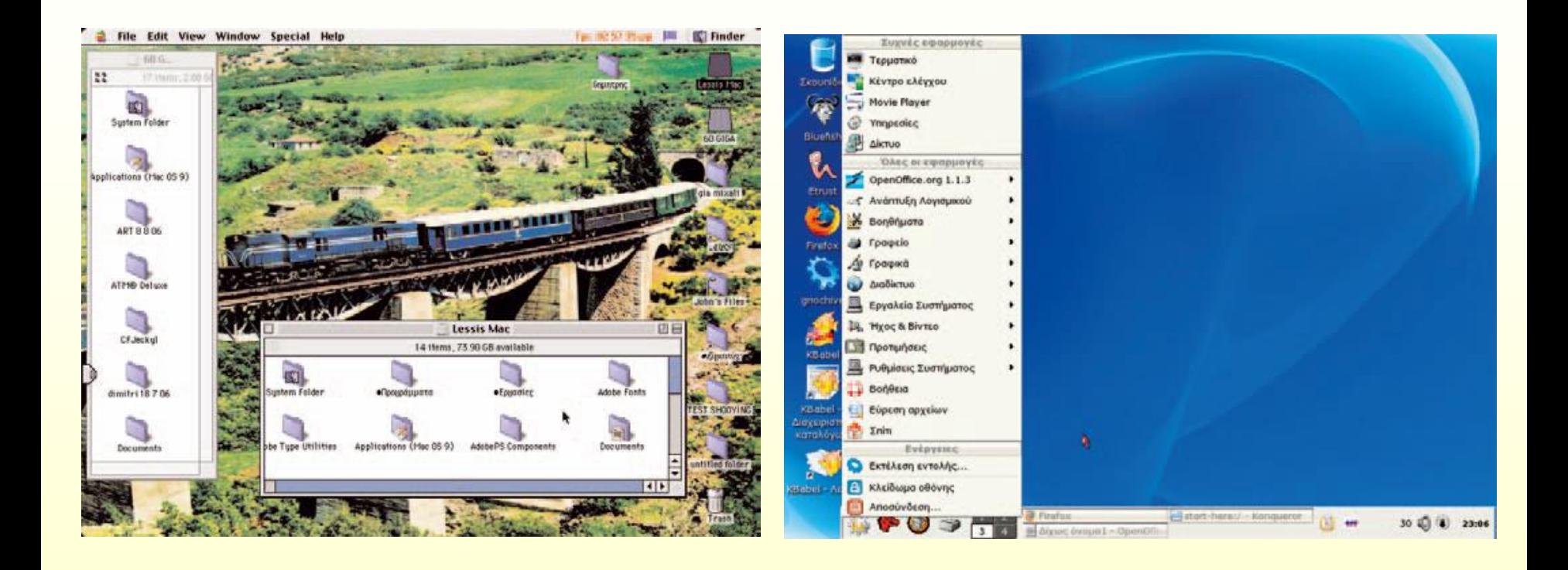

2/4/2018 Α' ΤΑΞΗ -- 7 -- ΓΡΑΦΙΚΟ ΠΕΡΙΒΑΛΛΟΝ ΕΠΙΚΟΙΝΩΝΙΑΣ 3

# Έναρξη υπολογιστή - Windows

### H Όνομα Χρήστη: chatzip

Κωδικός Πρόσβασης: **\*\*\*\*\*\***H

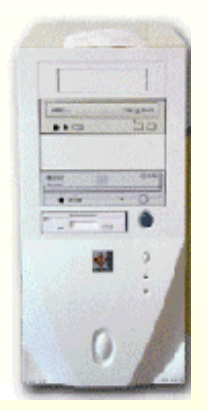

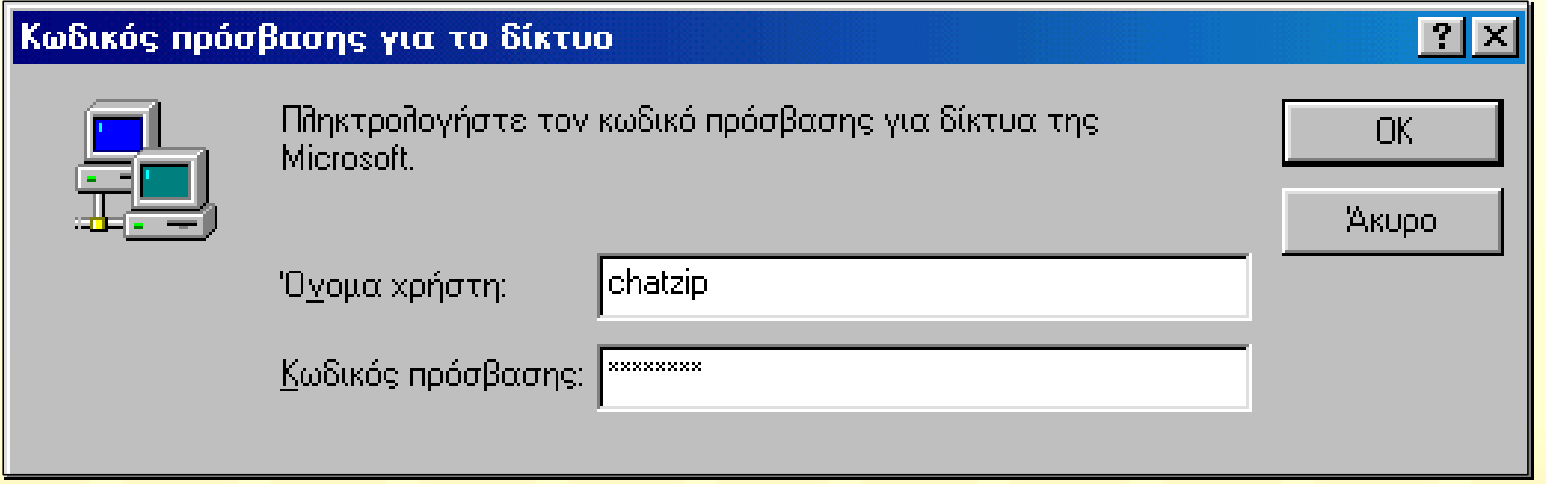

#### 2/4/2018 Α' ΤΑΞΗ -- 7 -- ΓΡΑΦΙΚΟ ΠΕΡΙΒΑΛΛΟΝ ΕΠΙΚΟΙΝΩΝΙΑΣ 4

# Τα μέρη της επιφάνειας εργασίας

- **Ο Υπολογιστής μου** 回
- $\overline{\blacksquare}$ **Ο Κάδος Ανακύκλωσης**
- **Τα Έγγραφά μου**  $\overline{\blacksquare}$
- 同 **Περιοχή Δικτύου**
- **Κουμπί** <**Έναρξη**> 同
- **Γραμμή εργασιών - πληροφοριών**  $\overline{\blacksquare}$
- 圆 **Επιφάνεια εργασίας**

 $2/4/2018$  (2/4/2018 - Α' ΤΑΞΗ -- 7 -- ΓΡΑΦΙΚΟ ΠΕΡΙΒΑΛΛΟΝ ΕΠΙΚΟΙΝΩΝΙΑΣ

# Το παράθυρο **ελαχιστοποίηση**

## **μεγιστοποίηση Γραμμή τίτλου κλείσιμο**

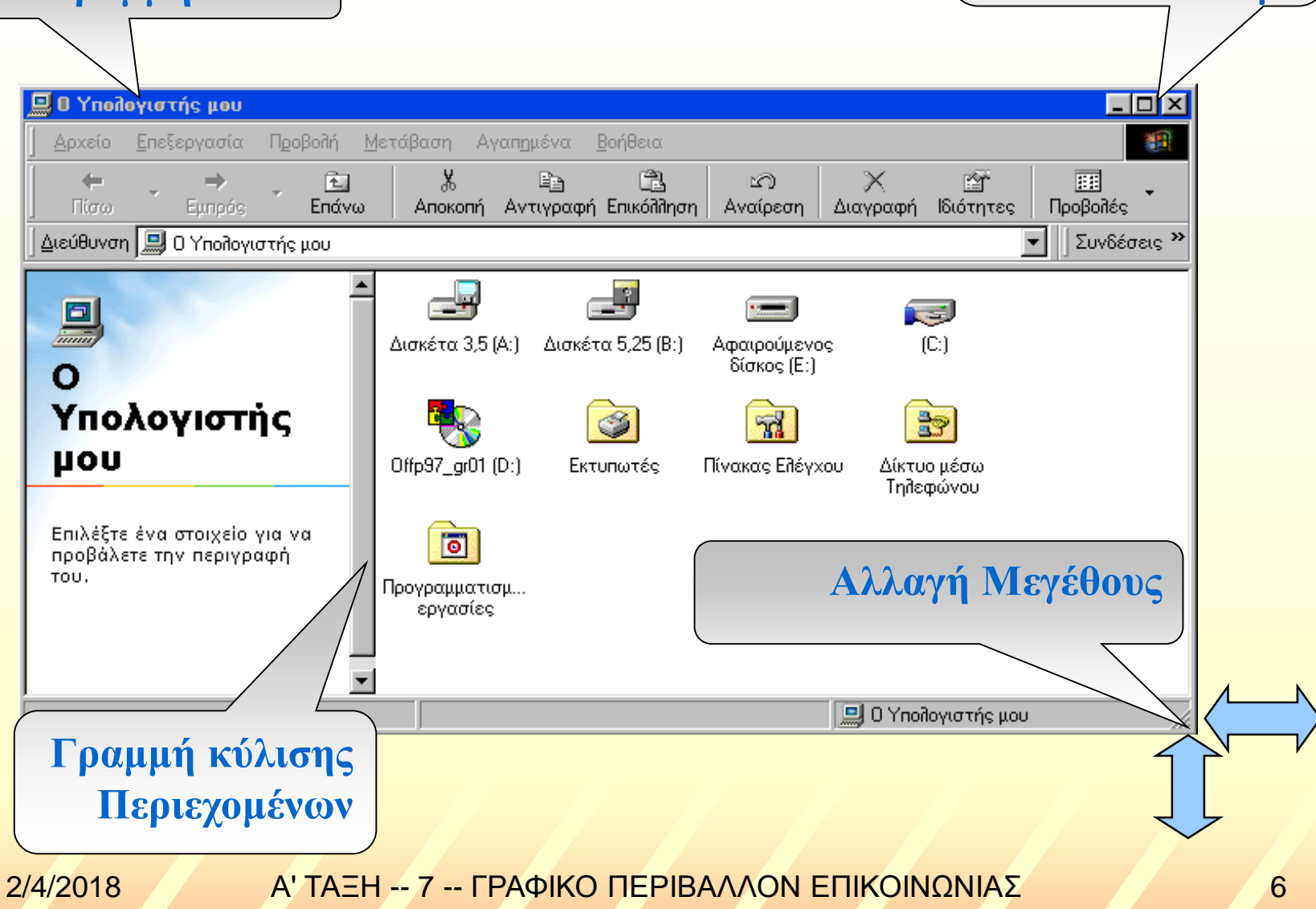

# Εργασίες με τα παράθυρα ...

- **Μεγιστοποίηση**  $\mathbb{R}^2$
- **Επαναφορά σε κανονικό μέγεθος** -Se
- **Ελαχιστοποίηση σε κουμπί στη γραμμή εργασιών** -32
- **Μετακίνηση** -31
- **Αλλαγή μεγέθους**  $-35$
- **Κύλιση των περιεχομένων** -38
- **Μετάβαση από ένα παράθυρο σε άλλο**  $-35$
- **Κλείσιμο παραθύρου**  $-35$
- **Παράθυρα σε επικάλυψη ή σε παράθεση**-35

# Εκκίνηση προγράμματος

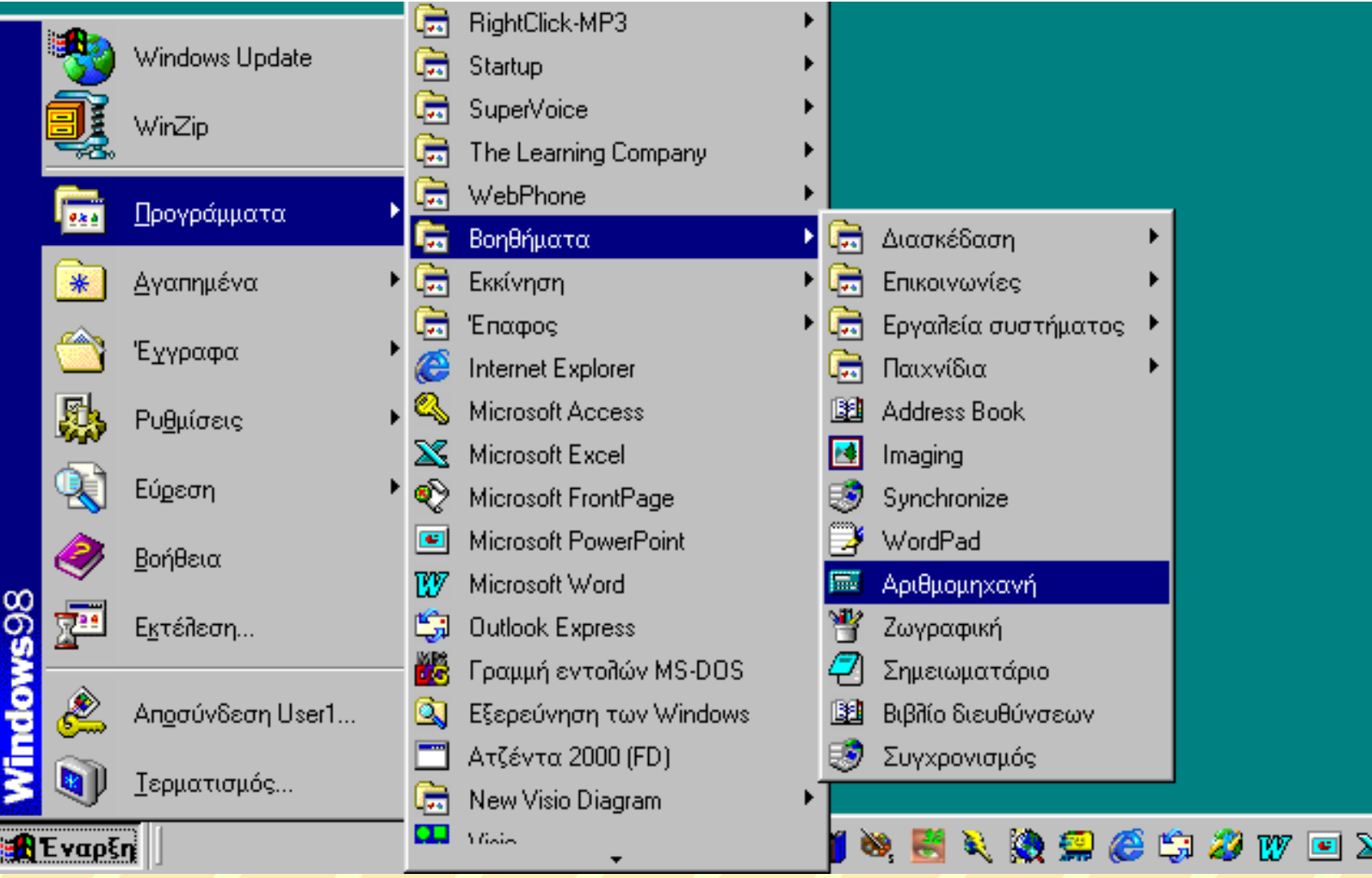

2/4/2018 Α' ΤΑΞΗ -- 7 -- ΓΡΑΦΙΚΟ ΠΕΡΙΒΑΛΛΟΝ ΕΠΙΚΟΙΝΩΝΙΑΣ 8

S.

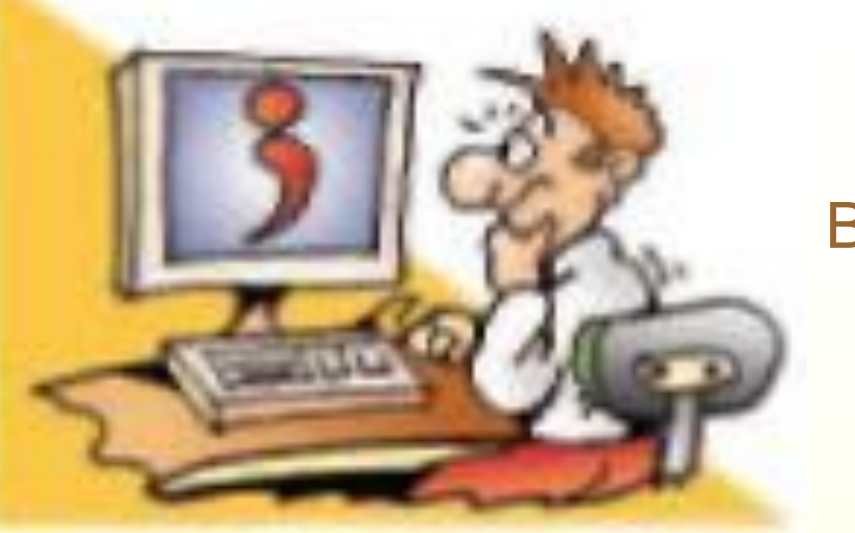

Βιβλίο Σελ 39 - 42

### Ερωτήσεις

- Γιατί έχουν αντικατασταθεί τα Περιβάλλοντα Εντολών 圈 Γραμμής μετά Γ.Π.Ε.;
- Να αναφέρετε τρία χαρακτηριστικά ενός Γ.Π.Ε. 翼

 $2$ /4/2018  $\overline{A' + A} = \overline{A' + A} = \overline{A' + A} = \overline{A' + A} = \overline{A' + A} = \overline{A' + A}$